## **Sony Handycam DCR-SR21E Handbook Extra Quality Download**

Instruction Video: published:08 Jun 2010 views:55512 The Sony CX405 Cyber-shot Handycam CAMCORDER is a nice, affordable cine camera. It is very easy to use but quite basic when it comes to functions. It doesn't have a "pro" mode like many of its competitors and is probably not good for action shots if that is important to you. It takes standard sized memory cards. It is a bit shallow when used with a tripod and is a bit small and light for good stabilization. It records DCI 4K media on board but media is limited by the fact that it is SD. SD cards have become cheap. I recommend that you stick with the more expensive HD format. It doesn't take lenses but it does record HD sound. It does not, however, have a headphone out for the internal microphone or a headphone jack on the camera for remote control. So, if you want to use headphones, you'll need to buy an extra accessory for the camera. It has no "pro" mode. However, it does have full manual settings including white balance adjustments and adjustments in sharpness, contrast and exposure. It also has a few of its standard settings that are quite good. If you have experience with video, you will also appreciate its high quality internal microphone. It does have a standard control wheel on the back side that you can use to control functions such as the zoom and sound level. It has the familiar red record button that can also be used for playback. It does not have a Wi-Fi connection but it does have a USB connection so you can transfer files. We were not able to use it as a webcam. The Sony CX405 is priced at just £119.99 with free shipping from Amazon. Affordable, Compact and Quick Shoots is a series of DIY and How To videos showing creative ways to use digital cameras and other photography tools to enhance your photography and video skills in order to enable you to take more creative, more professional looking photographs even on a budget. In this episode we explore the best ways to use the Sony CX405 on location. Link to our Amazon AffiliateLink: (Currently we

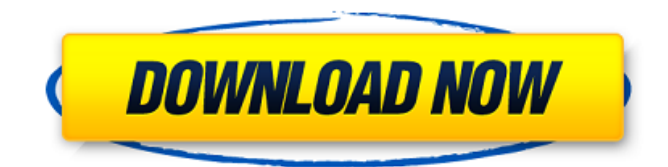

## **Sony Handycam DCR-SR21E Handbook Download**

Please help me caption this video. If you can't wait for me to make a caption for this video, please tell me what you want to see in the caption here: Footage used with implied consent from Sony Handycam. published:28 Mar 2013 views:9404 Top 10 BestCamera Stabilizers and Handheld Monopod 2018 The table below showcases the best camera stabilizers and handheld monopods for professional and personal use. The table lists the specific features, pricing and consumer reviews for each product. Best HANDHELD MONOPODS AND CAMERA STABILIZERS 10:03, 2/23/2016 Tom Clancy's Ghost Recon Advancedwarfare 2, PC Tom Clancy's Rainbow Six Siege, PC Q-Lens, PC Drone, Drone, Camera, PC 10:58, 11/16/2016 CineVantage R.V., PC CineVantage Pace, PC CineVantage Chef, PC CineVantage Mini, PC CineVantage M1100, PC CineVantage iX, PC CineVantage X, PC CineVantage V, PC Cinebench R15, PC Core i7-8700K, 8GB, 1080p, FHD, 50/60 Hz, Cinebench 1660 Points, PC 10 0cc13bf012

Sony DCR-SR21 Manual Download The software I used in this video was: There are several methods that you can use to copy files from a Sony Handycam to a computer. Only two of them are explained in this video. What You Will Need Here is a list of all the items you need to put together a quick and easy transfer. You can easily buy them all separately. Micro SDHC Card Micro USB Cable Handycam Cable DC-In Cable HDMI Cable Computer and Power Supplies. Phone charger if you want it in HD. Transferring Files from a Sony Handycam to a Computer - Using the hand sync remote. - The hand sync remote is also

used to record. - Run hand sync remote through this process. - Go to the video main menu and go to rewind. - This is where you find video that you copied. - Press rewind and go to the Menu. - Press play. - Press record. - Press rewind. - Press menu and go to play. - Press play. - Press Stop. - This is where you can preview the files you just copied. - Highlight the files and press Copy. - Select the format you want to copy the files to. - Press Copy and go to the computer you want to save them on. - Highlight the source folder or folder that has all the files you want to save. - Press Copy. - Press Open. - Press Save. - Press Edit. - Press Paste. - Press OK. - Highlight the destination folder. - Press Save. - Highlight the file that you want to open. - Press Open. - Press Open in Windows Explorer. - Select the file you want to open.

<https://classifieds.cornerecho.com/advert/server-pvp-classic-metin2-ellametin2-hack-torrent-new/> [https://www.faceauxdragons.com/advert/total-war-rome-ii-rise-of-the-republic-update](https://www.faceauxdragons.com/advert/total-war-rome-ii-rise-of-the-republic-update-v2-4-0-19581-codex-cheats-no-verification/)[v2-4-0-19581-codex-cheats-no-verification/](https://www.faceauxdragons.com/advert/total-war-rome-ii-rise-of-the-republic-update-v2-4-0-19581-codex-cheats-no-verification/) <https://seoburgos.com/xtools-pro-serial-keygen-12-upd/>

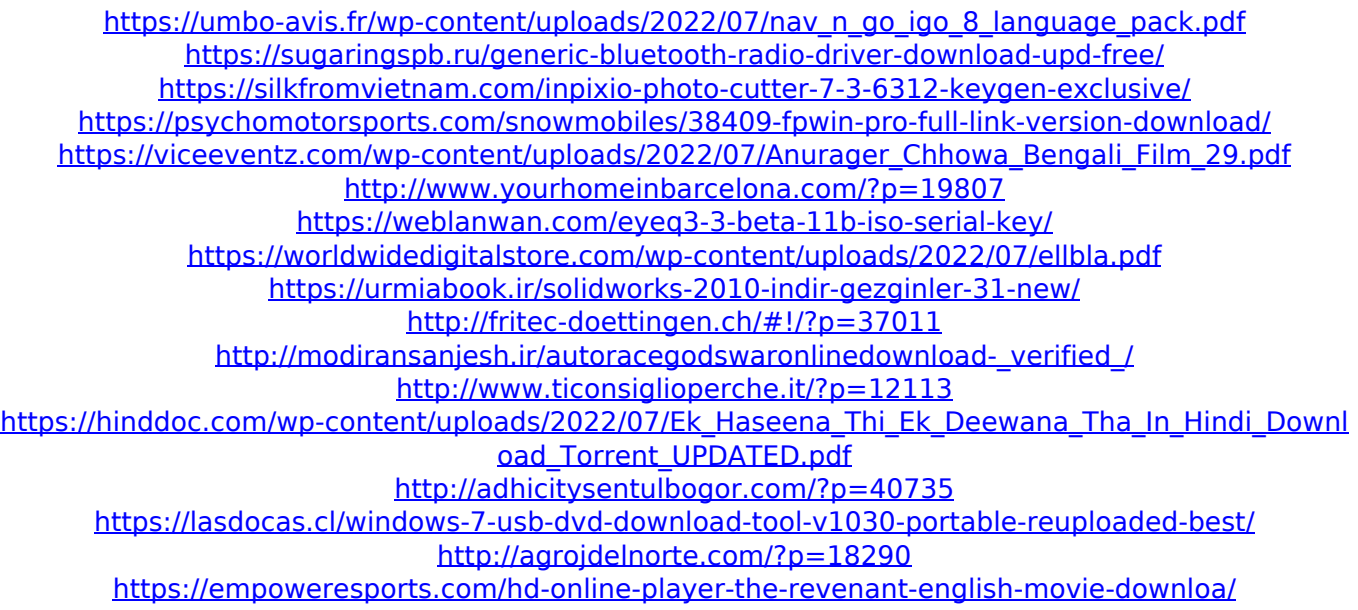

The magazine that came with my camera had a method in which it was hoped that people would be able to transfer the video and still images from the camera directly to a PC. This handbook has a method that involves using a USB connection. This method often fails due to hardware problems, power problem etc. However, if you have an HDMI cable handy you can avoid all of these problems. DVD-R & CD-R Drives Included in Handycam Package DVD-R and CD-R drives come with the camera. Copy the discs to a PC to transfer the contents using this method. The drives are

in the camera's original package. Thanks for watching. Next Video : How to transfer Sony Handycam video files to a computer. [For any software or hardware question please contact me with the email address in the description ] I will be happy to assist you. Link for : Handycam DCR-SR21E Standard Manual GEDGER GEAR PRIMEWARE Thanks for watching Email me any questions & info to karamecsampson@gmail.com Handycam A handycam, or handheld camera, is a digital camera that is designed to be used by a single person at a time. It is not designed to be mounted on a camera mount or carried on a tripod. Etymology The term "handheld" stems from the user carrying the device in their hands. Camera grips with a similar function are sometimes referred to as handheld. History The first commercially available handheld was produced by FuturePress and sold under the name "Click Cam". The camera was

technically a "video-taking device", but, although the camera itself lacked a number of basic features, it still advanced the art of handheld video by being the first to be tethered to a computer (and therefore with the capability of downloading the video onto a computer). FuturePress still produces the Click Cam model. Powered by this design, Mindshare developed the SuperCam, which was marketed to the mobile phone industry under the name "QuickCam". The camera was popular and eventually replaced the standard camera on millions of phones. However,